#### **Bakalářská práce**

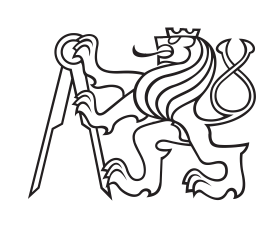

**České vysoké učení technické v Praze**

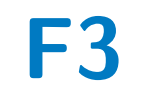

**F3 Fakulta elektrotechnická Katedra počítačů**

## **Modely pro výukovou aplikaci v metaverzu Neos VR**

**Patrik Sedliský**

**Vedoucí: Ing. David Sedláček, Ph.D. Srpen 2021**

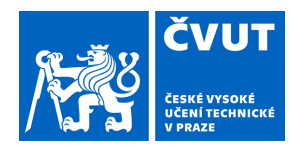

## ZADÁNÍ BAKALÁŘSKÉ PRÁCE

## **I. OSOBNÍ A STUDIJNÍ ÚDAJE**

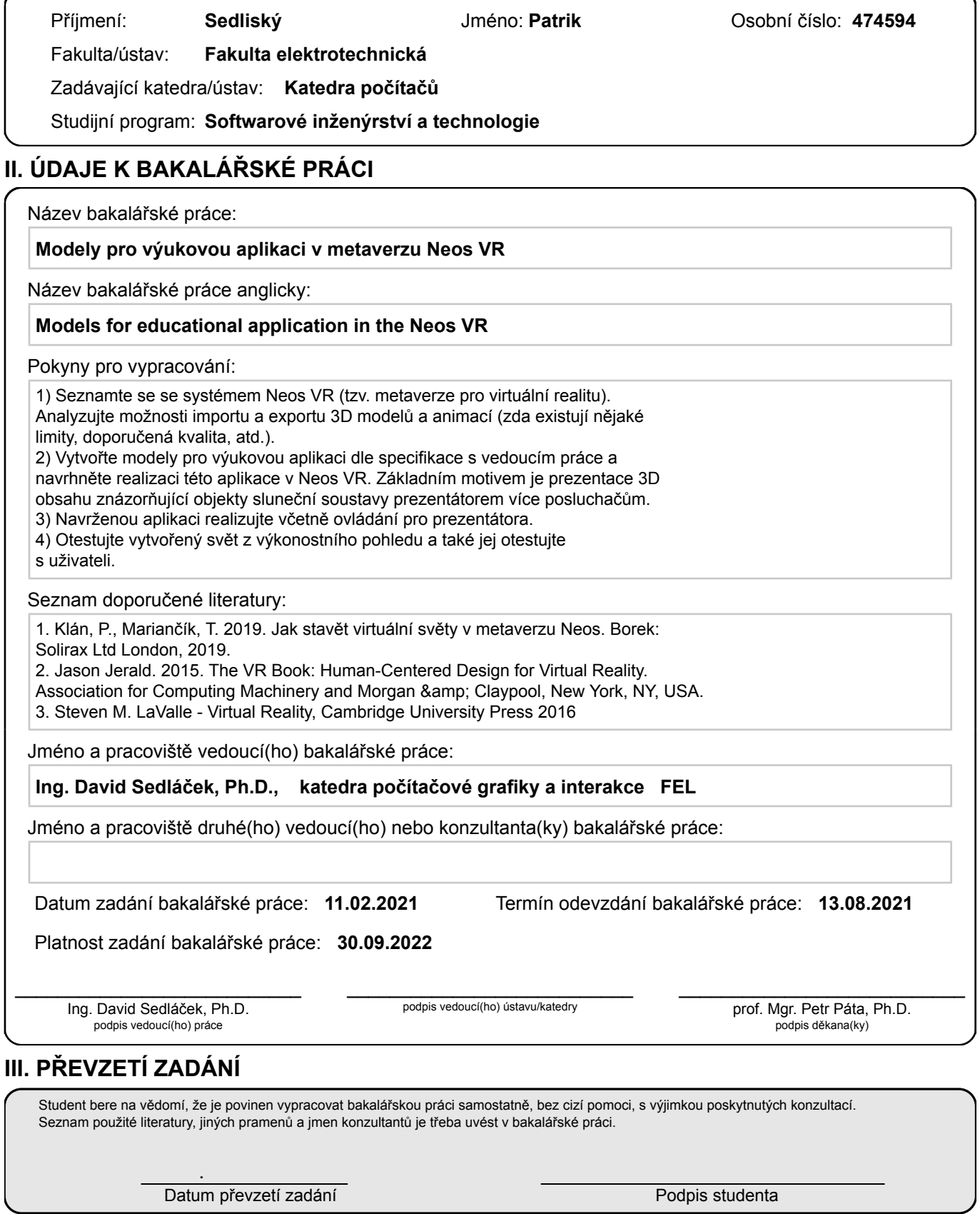

## **Poděkování**

Chtěl bych poděkovat svému vedoucímu práce Ing. David Sedláček, Ph.D. za poskytnutí technického vybavení a zodpovězení všech mých otázek.

## **Prohlášení**

Prohlašuji, že jsem předloženou práci vypracoval samostatně, a že jsem uvedl veškerou použitou literaturu.

V Praze, 13. srpna 2021

## **Abstrakt**

Tato práce je zaměřena na vytvoření světa ve virtuální realitě. Svět je určen pro školící účely o Sluneční soustavě, jejích planetách a jiných objektů pomáhajících k jejich objevování a zkoumání. V úvodu se práce zabývá konceptem virtuální reality. Následuje seznámení s aplikací Neos VR a jeho nástrojů. Dále se věnuje funkčním požadavkům a na záveř je vytvořen návrh a samotné implementování světa.

**Klíčová slova:** virtuální realita, Sluneční soustava, NeosVR

**Vedoucí:** Ing. David Sedláček, Ph.D.

## **Abstract**

This work is focused on creating a world in virtual reality. The world is designed for training purposes about the Solar system, its planets and other objects that help to discover and explore them. In the introduction, the work deals with the concept of virtual reality. Then follows an introduction to the Neos VR application and its tools. It also deals with functional requirements and then final step is designing and implementation of the world.

**Keywords:** virtual reality, Solar system, NeosVR

**Title translation:** Models for educational application in the Neos VR

## **Obsah**

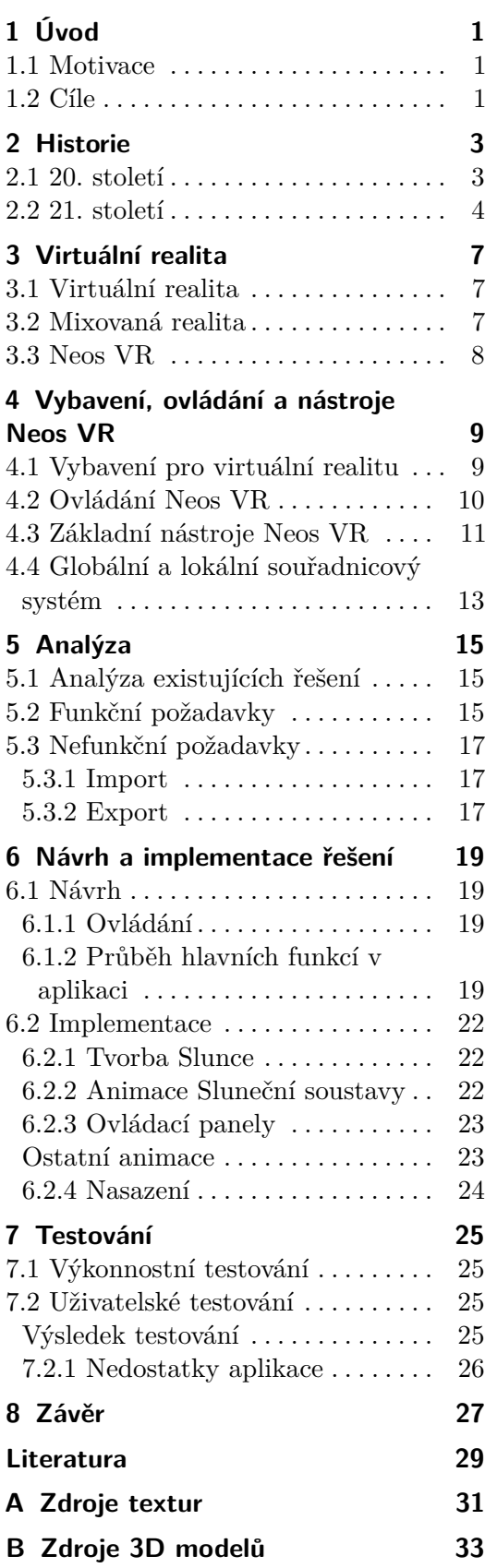

## **Obrázky**

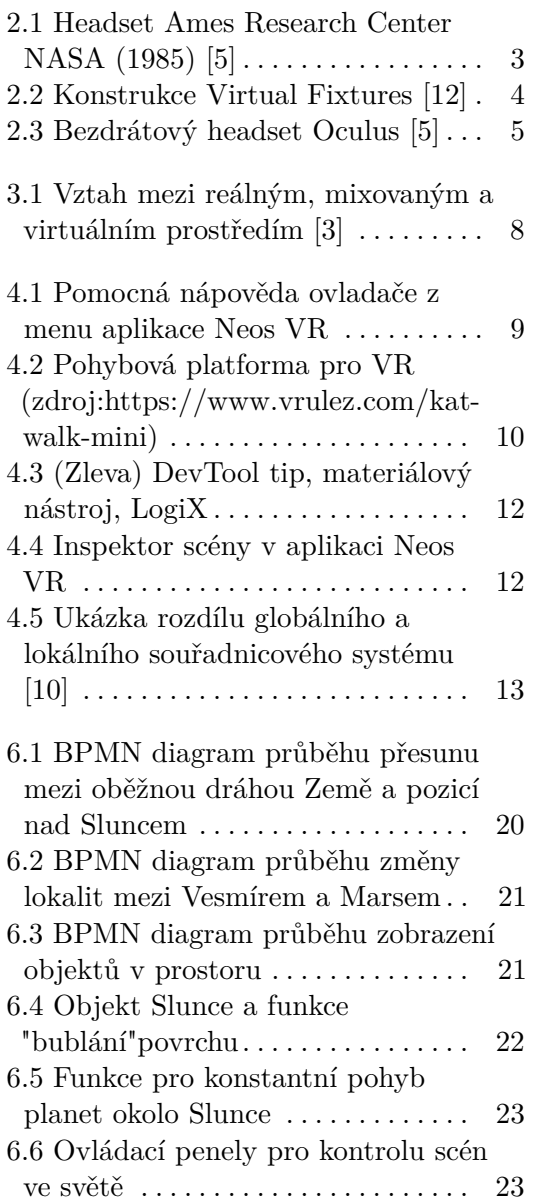

## **Tabulky**

7.1 Výkonnostní srovnání dle Debug Dialogu aplikace Neos VR . . . . . . . [25](#page-32-4)

## <span id="page-8-0"></span>**Kapitola 1 Úvod**

## <span id="page-8-1"></span>**1.1 Motivace**

Oblast virtuální reality se stále rozvíjí, jak po technické stránce, tak i po stránce dostupnosti. Proto je důležité, aby bylo v nabídce co největší množství nabízených vzdělávacích programů. Přestože si to moc často neuvědomujeme, jsme nedílnou součástí vesmíru. Z toho důvodu je důležité, abychom měli možnost lépe prozkoumat jeho část. Toho budou moci využít statní či soukromé organizace, jako jsou školy, nebo soukromé osoby. Dále se meze ve využití virtuální reality nekladou a mohou vznikat další programy v jiných odvětvích jako je lékařské, stavební, automobilové či vojenské.

## <span id="page-8-2"></span>**1.2 Cíle**

Cílem bakalářské práce je vytvoření virtuálního světa, kde bude možné pozorovat Sluneční soustavu, porovnávat objekty a detailněji zkoumat objekty, které pomáhají objevovat nové úkazy ve vesmíru. Součástí aplikace je ovládací panel pro řízení scén a objektů.

## <span id="page-10-0"></span>**Kapitola 2 Historie**

Ač se to může zdát neuvěřitelné, virtuální realita existuje na světě již několik desítek let (více jak 50 let). Ovšem, většinu své existence byla nekomerčního charakteru, to se však změnilo začátkem 21. století. Proto se Vám ji pokusím lehce přiblížit.

## <span id="page-10-1"></span>**2.1 20. století**

První pokusy o vytvoření jakési virtuální reality se datují již od 70. let 20. století. Tehdy byly ale přístroje příliš obrovské či těžké, proto se jednalo zásadně o nekomerční produkty. Téměř o dvacet let později byly založeny základy pro headset virtuální reality, když byl systém LEEP (1983) přetvořen na Ames Research Center NASA (1985)(Obrázek [2.1\)](#page-10-2). O pár let později firma VPL Research vytvořila další zlomové komponenty, a tím byly *Datagloves (trackovací rukavice) a AudioSphere (3D zvuk)*[\[9\]](#page-36-4).

<span id="page-10-2"></span>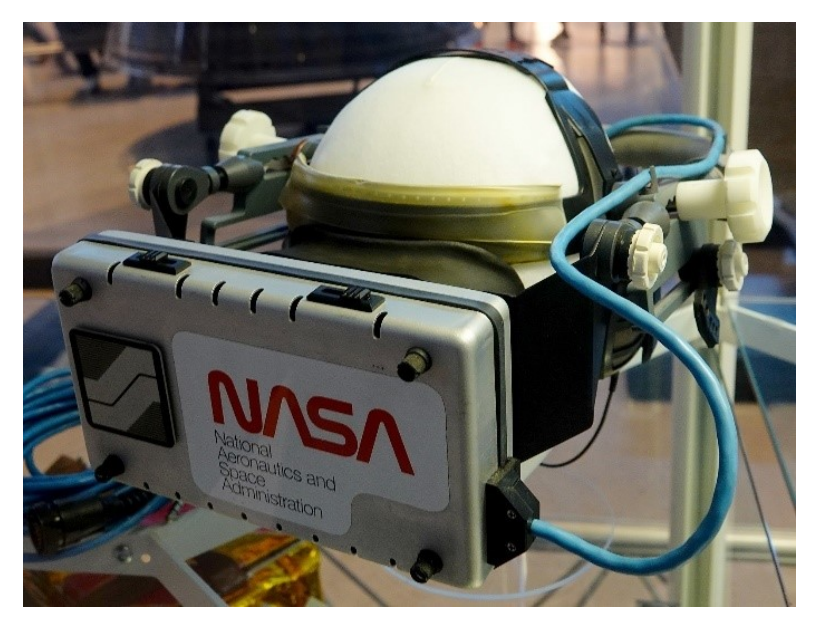

**Obrázek 2.1:** Headset Ames Research Center NASA (1985) [\[5\]](#page-36-1)

Ke konci dvacátého století vyrobil Louis Rosenberg systém pro virtuální

2. Historie **.......................................**

trénink v Armstrong Labs v letectvu USA. Dosáhl toho pomocí exoskeletu (Obrázek [2.2\)](#page-11-1) pro horní část těla, což umožnilo jedno z prvních prožití rozšířené reality.[\[12\]](#page-37-0)

<span id="page-11-1"></span>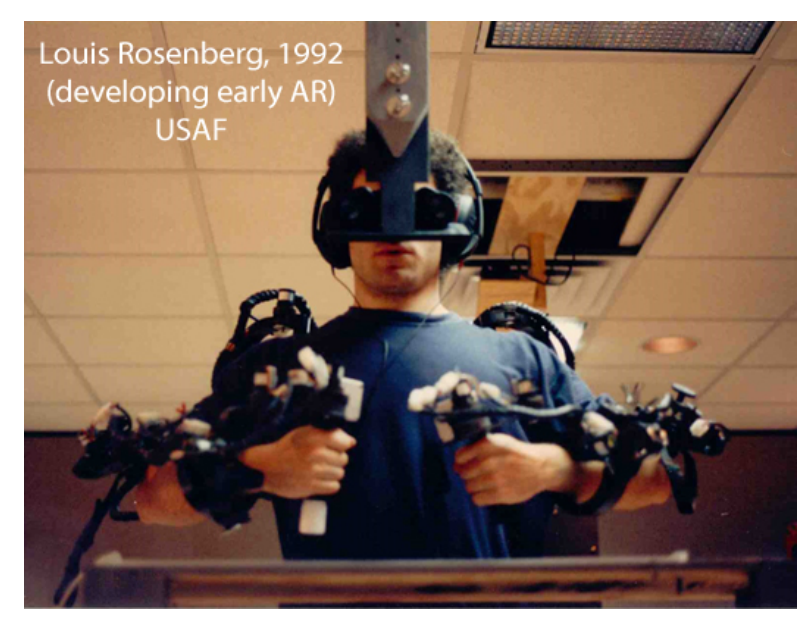

**Obrázek 2.2:** Konstrukce Virtual Fixtures [\[12\]](#page-37-0)

<span id="page-11-0"></span>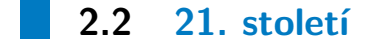

V roce 2012 byl představen VR headset Oculus Rift, který se mohl pyšnit prvním 90-ti stupňovým zorným polem.[\[5,](#page-36-1) [2\]](#page-36-5) V roce 2016 přišla na trh firma HTC se spoluprací s Valve s produktem HTC Vive,[\[16\]](#page-37-1) jednalo se o první komerční headset se sledováním pohybu založeným na senzorech, který umožňuje uživateli volný pohyb ve vymezeném prostoru. Jednou z další evolucí přišla v roce 2019 firma Oculus, když představila bezdrátový a samostatně fungující VR headset (Obrázek [2.3\)](#page-12-0), ke kterému není potřeba žádný kabel či počítač, a vše potřebné se dá nastavit z mobilního telefonu.

**........** 2.2. 21. století

<span id="page-12-0"></span>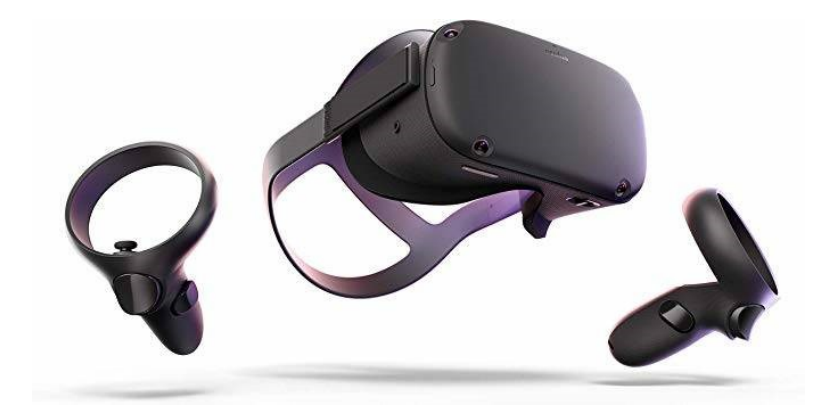

**Obrázek 2.3:** Bezdrátový headset Oculus [\[5\]](#page-36-1)

## <span id="page-14-0"></span>**Kapitola 3 Virtuální realita**

V této kapitole se budeme zabývat otázkami, co je virtuální realita, mixovaná realit a systém Neos VR.

### <span id="page-14-1"></span>**3.1 Virtuální realita**

*Virtuální realita je softwarem generované prostředí, které nám umožňuje vnímat a manipulovat s objekty, podobně jako v prostředí reálném.*[\[4\]](#page-36-6) Hlavními znaky virtuální reality je zobrazení, co nejdokonalejší iluze trojrozměrného prostředí, a interakce s objekty. Jedná se tedy o jakýsi model skutečného světa.

Virtuální realita nám přitom může nabídnout více pohybových schopností, jako je létání či teleportaci. Na druhou stranu můžeme virtuální realitu nastavit tak, aby nás omezovala v možnostech interakce s objekty. Za přiklad si vezměme muzeum. V muzeích je striktní zákaz dotýkaní všech exemplářů a ve virtuální realitě lze zakázat schopnost interakce s objekty (tedy jejich pohyb, škálování a jiné).

Jelikož se virtuální svět začíná podobat světu skutečnému, po určitém čase stráveném ve virtuální realitě začneme vnímat tento virtuální prostor, jen jako prostor.

### <span id="page-14-2"></span>**3.2 Mixovaná realita**

Narozdíl od virtuální reality, která zobrazuje plné virtuální prostředí, nám mixovaná realita umožňuje spojit reálné prostředí s prostředím virtuálním (Obrázek [3.1\)](#page-15-1). Toho lze docílit dvěma způsoby. Častějším způsobem využití mixované reality je rozšířená realita, také známá jako augmentovaná realita, která zobrazuje skutečné prostředí doplněné o digitální prvky. Méně používanou variantou, známou pod pojmem rozšířená virtualita, je virtuální realita ochuzena o některé její prvky, jako je například odebrání virtuální země a zobrazení té skutečné. Hlavní rozdíl mezi rozšířenou realitou a rozšířenou virtualitou je způsob pohlcení uživatele. Pomocí rozšířené reality chceme uživatele obohatit o virtuální prvky, zatímco u rozšířené virtuality chceme

3. Virtuální realita**....................................**

přidat reálný prvek,[\[3\]](#page-36-2) abychom podpořili skutečnost vytvořené virtuální reality.

<span id="page-15-1"></span>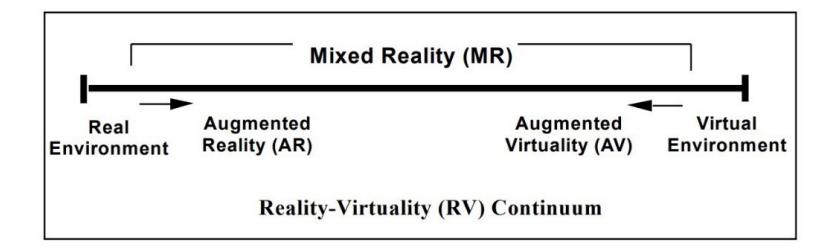

**Obrázek 3.1:** Vztah mezi reálným, mixovaným a virtuálním prostředím [\[3\]](#page-36-2)

Rozšířenou realitu lze využít v herním průmyslu (celosvětově známá hra Pokémon GO, kde pomocí kamery zobrazujeme skutečné prostředí doplněné o digitální 3D model monstra), v marketingu (při sportovním utkání jsou divákům u televize digitálně promítané reklamní bannery, což dovoluje mít různé reklamy pro různé státy), ve vzdělání (vizualizace chemických sloučenin, lidské anatomie, živočichů aj.) či v technickém oboru (jako *strojírenství* [\[8\]](#page-36-7), *stavebnictví* [\[7\]](#page-36-8), elektrotechnika či *chemie*[\[15\]](#page-37-2)).

Meze se stejně jako ve virtuální realitě nekladou, a stává se každým rokem populárnější. Hlavní výhoda rozšířené reality oproti virtuální realitě je její dostupnost a cena, protože k jejímu používání nám stačí například pouze chytrý telefon.

### <span id="page-15-0"></span>**3.3 Neos VR**

Neos VR je vyvíjen českou firmou Solirax již od roku 2014, mezi běžné uživatele se však dostala až v květnu v roce 2018 a to na platformu STEAM, jde tedy o převážně mladý systém. Sice na této platformě je Neos VR označován za multiplayerovou hru[\[17\]](#page-37-3), ale v netradičním slova smyslu, jelikož zde můžeme nejen hry hrát, ale hlavně je a jejich prostředí vytvářet pomocí logických a programovacích funkcí. Jedná se tedy o engine, umožňující mnohem rychlejší tvorbu světů pro virtuální realitu.

Toto metaverzum umožňuje lidem se setkávat ve virtuálním prostředí nehledě na tom, kde na světě se zrovna nacházíte. Díky tomu lze pořádat schůzky a jiné akce, které jsou mnohem více podobné skutečnému setkání, než pouze pomocí kamery, mikrofonu a sluchátek.

Neos VR není jen místem, kde se můžeme setkávat s ostatními lidmi. Můžeme zde sledovat různé koncerty a sporty, objevovat různá místo jako jsou jiné kontinenty či dokonce i vzdálené planety, převtělit se do různých avatarů a, v neposlední řadě, interagovat s objekty. Objekty přitom můžeme importovat, vytvářet, editovat nebo třeba animovat.

## <span id="page-16-0"></span>**Kapitola 4**

## **Vybavení, ovládání a nástroje Neos VR**

### <span id="page-16-1"></span>**4.1 Vybavení pro virtuální realitu**

Esenciální vybavení pro pracování ve virtuální realitě se skládá zpravidla z jednoho headsetu a dvou ručních ovladačů.

Ruční ovladače mohou mít různé tvary a podoby, nicméně mají pět společných základních ovládacích částí, čtyři tlačítka a jedno kloubové tlačítko (Obrázek [4.1,](#page-16-2) který byl pořízen z menu aplikace). Díky tomu je zajištěn podobný způsob ovládání virtuální reality s jakýmkoliv ovladačem určeným pro virtuální realitu.

<span id="page-16-2"></span>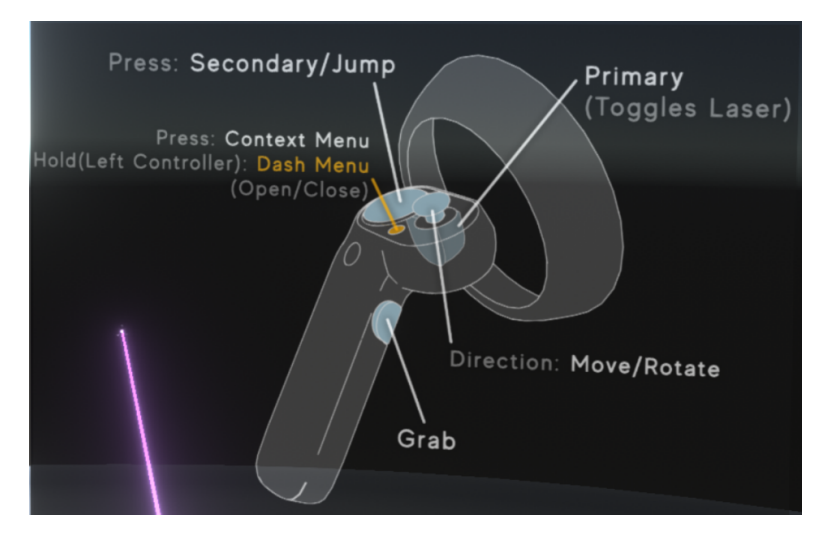

**Obrázek 4.1:** Pomocná nápověda ovladače z menu aplikace Neos VR

Samozřejmě lze systém Neos ovládat i pomocí myši, klávesnice a klasického displeje, ale uživatele pak virtuální prostředí nepohltí, a celkové ovládání je nepříjemné a neintuitivní. Proto tento způsob ovládání zásadně nedoporučuji.

Existují další doplňková vybavení, která umožňují větší přirozenost avatarů a pohybů ve virtuální realitě. Tím základnějším doplňkem je senzor pro sledování pohybu očí a obličeje (takzvaně face a eye tracking [\[14\]](#page-37-4)). Pomocí těchto senzorů docílíme pohybu obličeje avatara a dodáme mu živý výraz tváře při mluvení. To je velice užitečné při vytváření video tutoriálů pro dodání

4. Vybavení, ovládání a nástroje Neos VR

autentičnosti. Méně populárnějším vybavením je pak platforma (Obrázek [4.2\)](#page-17-1) pro sledování pohybu, kde je uživatel přichycen ke konstrukci a "klouže"po podložce. Odrazujícím faktem bývá ale cena, která se pohybuje okolo osmdesáti tisíc českých korun.

<span id="page-17-1"></span>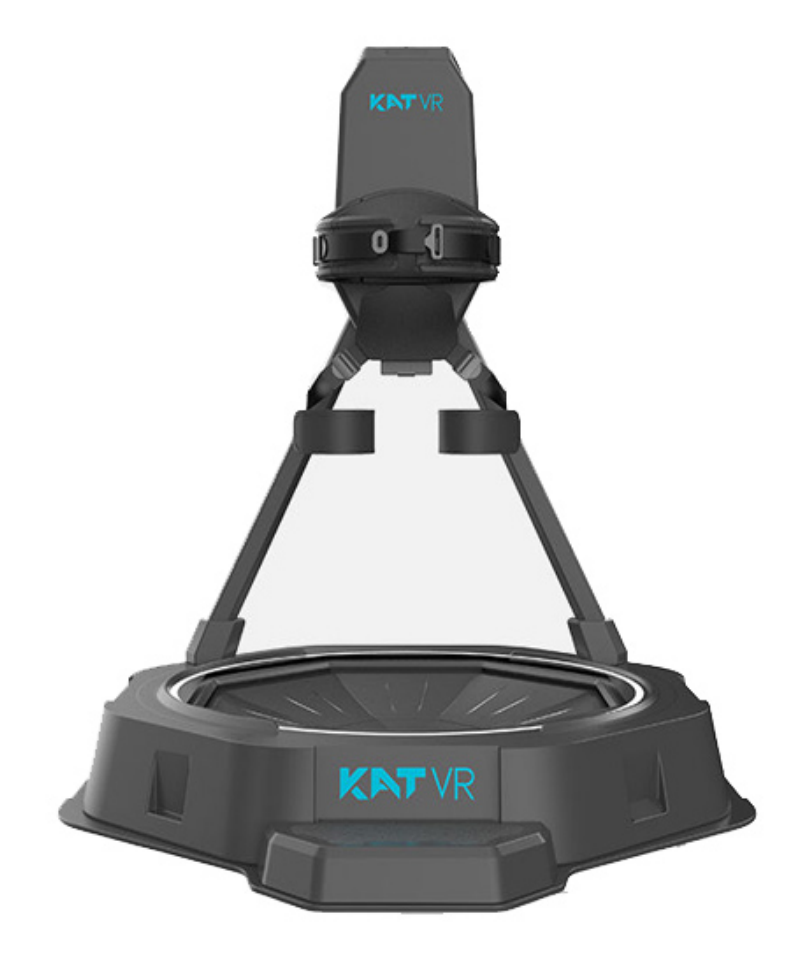

**Obrázek 4.2:** Pohybová platforma pro VR (zdroj:https://www.vrulez.com/katwalk-mini)

V roce 2018 byl představen na veletrhu spotřební elektroniky CES 2018 *oblek pro virtuální realitu*[\[11\]](#page-37-5) od společnosti Teslasuit, který by mohl zásadně zpřesnit snímání pohybu a umožnit tlakovou odezvu virtuálního světa. Díky tomu bychom mohli pociťovat nárazy po celém těle nebo i chlad a zimu. Nicméně i po více jak dvou letech je oblek stále nepřístupný pro veřejnost.

## <span id="page-17-0"></span>**4.2 Ovládání Neos VR**

Jak již bylo zmíněno v předešlé sekci, Neos VR ovládáme pomocí dvou ručních ovladačů. Jejich tlačítka bych rozdělil do tří sekcí podle toho, jaký prst je ovládá.

Prvním je ukazováčkem, který bude celou dobu, co budeme ovladač držet v ruce, ležet na tlačítku na přední straně ovladače. Toto tlačítko se nazývá tlačítko primární akce a používá se vždy, když chceme spustit laser, vybrat nějakou složku nebo například zadat vstup z klávesnice. Přirovnal bych ho k levému tlačítku na myši.

Dalším prstem je prostředníček a bude se starat o tlačítko na boční straně ovladače. Když namíříme na nějaký objekt laserem a stiskneme a podržíme boční tlačítko, můžeme nyní pohybovat s objektem dle libosti. Možností je také vložení ruky do objektu a následné stisknutí a podržení tlačítka, tímto způsobem dostaneme pocit, že vážně objekt držíme v ruce.

Nejpohyblivějším prstem při práci s virtuální realitou je palec, jelikož obstarává minimálně dvě tlačítka (pokud má ovladač navíc tlačítko Windows, tak tři) a k tomu ještě kloubové tlačítko. Větší z těchto dvou tlačítek se nazývá tlačítko sekundární akce a používá se pro specifické účely. Menší tlačítko se používá pro zobrazení menu. Krátkým stiskem otevřeme kruhové menu ovladače. V této nabídce najdeme funkce jako smazání, klonování, způsob pohybu, návrat akce aj. V nabídce najdeme další extra funkce, pokud používáme nějaký nástroj Neos VR (sekce [4.3\)](#page-18-0). Dlouhým stisknutím tlačítka zobrazíme menu celkové aplikace. Zde se můžeme přihlašovat, vytvářet nové světy, přesouvat se mezi světy, otevírat inventář, upravovat nastavení a mnohem více. Poslední součástí ovladače je kloubové tlačítko. Pokud nedržíme v žádné ruce předmět, tak pomocí něho pohybujeme v prostoru, přitom pro pohyb posouváme páčku nahoru a dolu a pro otáčení hýbeme páčkou doleva a doprava. Jestliže držíme pomocí laseru nějaký předmět, pohybem páčky dopředu a dozadu na dané ruce měníme jeho vzdálenost od nás a pohybem páčky do stran rotujeme předmětem okolo bodu, kde se zrovna laser střetává s předmětem.

### <span id="page-18-0"></span>**4.3 Základní nástroje Neos VR**

Do nabídky nástrojů se dostaneme tak, že dlouze stiskneme tlačítko menu a tím otevřeme nabídku celé aplikace. V dolní části vybereme Inventář a dvakrát poklikáme na složku Essential tools

V této nabídce se nachází mnoho nástrojů štětce, lepidlo, svítidla, metr a další. Pro naší práci však budeme používat zatím pouze tři, DevTool tip, materiálový nástroj a LogiX (Obrázek [4.3\)](#page-19-0). Když na nástroj ukážeme paprskem a dvakrát na něj poklikáme tlačítkem primární akce, zvolený nástroj se objeví před námi. K používání je třeba nástroj ještě nasadit na ruku. Toho dosáhneme zamířením paprsku na nástroj, zmáčknutím tlačítka primární akce a poté výběrem možnosti nasadit.

Při práci s objekty se neobejdeme bez DevTool tipu. Pomocí tohoto nástroje můžeme otevřít inspektora scény (Obrázek [4.4\)](#page-19-1) a zkoumat veškeré informace objektů. Při zobrazení inspektora scény uvidíme, že okno je rozděleno na dvě části. Nalevo vidíme hierarchii světa, nejvyšší položkou je Root, který zastupuje celý svět a co se v něm nachází. Na pravé straně okna vidíme detailní informace zkoumaného objektu. Nástroj nám také dovoluje měnit

<span id="page-19-0"></span>4. Vybavení, ovládání a nástroje Neos VR

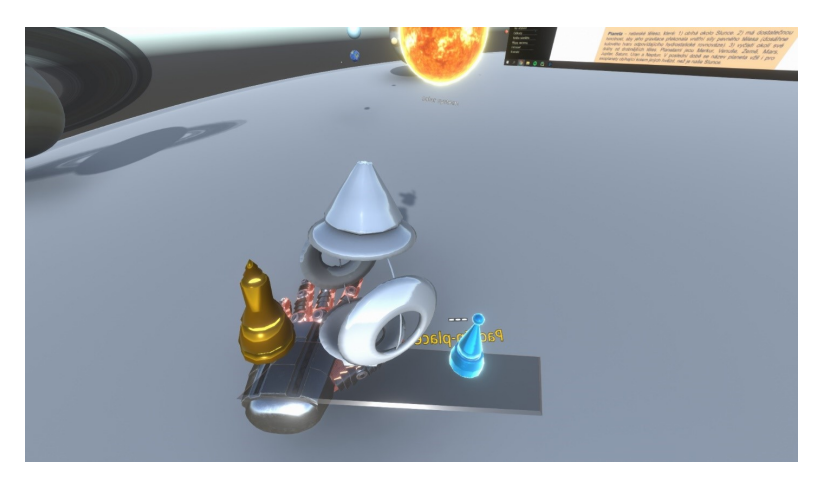

**Obrázek 4.3:** (Zleva) DevTool tip, materiálový nástroj, LogiX

vlastnosti objektů, jako je rotace, škálování, materiál, pozice a spoustu dalších. Inspektor scény nám nedovoluje pouze měnit vlastnosti objektů, ale i samotné objekty vytvářet. Prostřednictvím něho můžeme vytvořit základní 3D modely, materiály, světla či částicové systémy.

<span id="page-19-1"></span>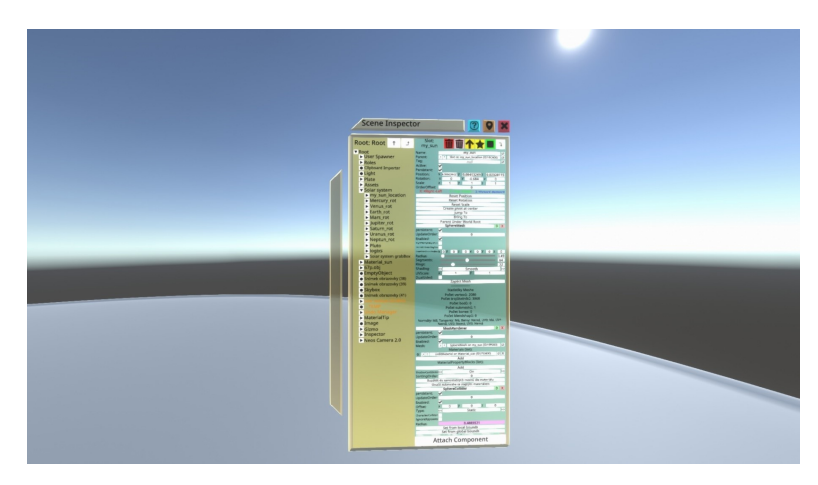

**Obrázek 4.4:** Inspektor scény v aplikaci Neos VR

Materiálový nástroj nám pomáhá vytvořit a rychleji měnit materiály na objektech, aniž bychom museli použít inspektora scény. Při vzniku má nástroj prázdný zásobník a je potřeba ho nabít (proto je nástroj občas popisován jako materiálová zbraň). Každý vzniklý materiál je reprezentován materiálovým orbem a tímto orbem se nástroj nabíjí. Pokud máme nástroj nasazen na ruce, řekněme pravé, levou rukou uchopíme materiálový orb a vložíme ho do prázdného prostoru materiálového nástroje. Správné zasazení poznáme tak, že při pohybu s nástrojem v něm materiálový orb zůstane, a to nehledě, zda máme či nemáme nástroj nasazen na ruce. Pro aplikaci materiálu na objekt již stačí namířit paprskem na požadovaný objekt a stisknout tlačítko primární akce. Další užitečnou funkcí nástroje je možnost získání materiálu, který se již nachází na nějakém objektu. Materiál získáme, když namíříme paprskem

ruky s nasazeným nástrojem a zmáčkneme tlačítko sekundární akce. Tímto vznikne materiálový orb, s kterým můžeme dále pracovat, jak jsme zvyklí.

Jak bylo v předešlých kapitolách zmíněno, každý objekt lze animovat, ať se jedná už o pohyb, změnu barvy či jiné interaktivní změny. K programovaní těchto animací nám pomůže nástroj LogiX. Jedná se o vizuální programování, takže každá proměnná, podmínka a operace má svůj vlastní blok. Tyto bloky jsou následovně mezi sebou propojeny "dráty". Každý blok má různý počet vstupů a výstupů v závislosti na jeho druhu. Samozřejmě se liší i to, jaké druhy vstupů a výstupů daný blok má. Pro lepší vizualizaci má každý datový typ rozdílnou barvu propojení. Bloky obsahují jednoduché datové vstupy/výstupy jako integer, float, boolean a string, ale také vektorové jako float2, float3, color a jiné.

#### <span id="page-20-0"></span>**4.4 Globální a lokální souřadnicový systém**

Přestože všechny objekty jsou součástí jednoho světa, není pravda, že všechny předměty sdílejí jeden souřadnicový systém.[\[10\]](#page-36-3) Když se koukneme do inspektora scény, zjistíme, že všechny objekty jsou přímým či nepřímým potomkem takzvaného Roota, neboli nejvyššího rodiče světa. Ten nám definuje globální souřadnicový systém. Pokud však přesuneme v hierarchii nějaký objekt pod potomka Roota, přesunutému objektu se změní souřadnicový systém na systém lokální tohoto potomka. Jako uživatelé si ničeho moc nevšimneme, protože přesunutý objekt zůstane "stát"na stejném místě. Systém si totiž dopočítá nové souřadnice tak, aby se nový předmět nepohnul. Lokalizace souřadnicového systému tedy znamená, že pokud posuneme nějakým předmětem ve světě, posuneme i se všemi jeho potomky tak, aby pozice vůči svému rodičovi byla zachována. Obrázek [4.5](#page-20-1) zobrazuje rozdíl mezi globální a lokální souřadnicí pro vrcholy čtverce.

<span id="page-20-1"></span>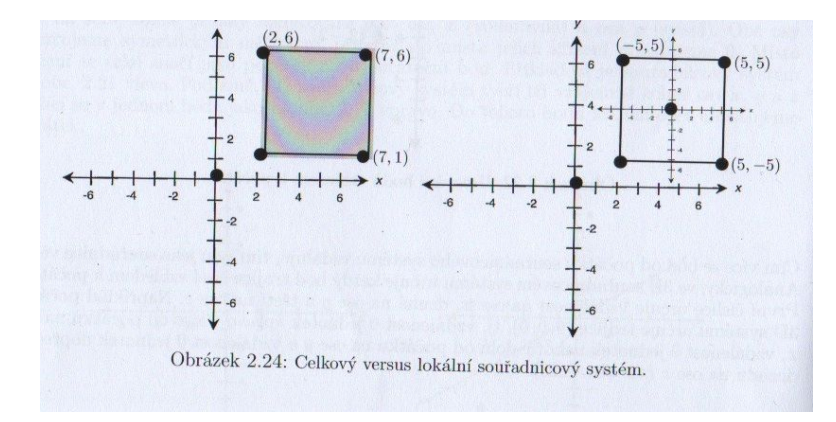

**Obrázek 4.5:** Ukázka rozdílu globálního a lokálního souřadnicového systému [\[10\]](#page-36-3)

## <span id="page-22-0"></span>**Kapitola 5**

**Analýza**

## <span id="page-22-1"></span>**5.1 Analýza existujících řešení**

V nabídce veřejných světů v Neos VR se nachází několik světů zabývajících se Sluneční soustavou, nicméně jsou buď velice konkrétní, jako je místo přistání na Měsíci nebo lokalita na Marsu, nebo jde pouze o statické pohledy na planety.

Tato aplikace bude mít proto interaktivní prostředí a možnost si zobrazovat objekty dle libosti. To vše za pomocí ovládacích panelů, které bude ve většině případů obsluhovat prezentátor. Pokud prezentátor nebude přítomný, lze i tak využívat ovládacích panelů. Objekty přitom půjdou přesouvat, zvěšovat nebo porovnávat.

## <span id="page-22-2"></span>**5.2 Funkční požadavky**

Z požadavků oponenta plynou následující požadavky. Některé požadavky byly lehce pozměněni kvůli složitosti implementace.

#### **F-01 Uživatel chce zobrazit/nezobrazit oběžné dráhy těles**

Uživatel chce mít možnost si zobrazit/nezobrazit oběžné dráhy těles.

#### **F-02 Uživatel chce zvětšit planety ve Sluneční soustavě**

Uživatel chce mít možnost si zvětšit planety ve Sluneční soustavě pro lepší pozorování.

#### **F-03 Uživatel chce reálné měřítko Sluneční soustavy**

Uživatel chce mít možnost si nastavit reálné měřítko Sluneční soustavy pro lepší představivost velikosti objektů ve Sluneční soustavě.

5. Analýza **.......................................**

#### **F-04 Uživatel chce vypnout/zapnout atmosféru Venuše**

Uživatel chce mít možnost si vypnout či zapnout atmosféru Venuše pro pozorování, jelikož se výrazně liší.

#### **F-05 Uživatel chce vnoření do Saturnových prstenců**

Uživatel chce mít možnost se na krátkou dobu vnořit do Saturnových prstenců.

#### **F-06 Uživatel chce rozevřít planetu**

Uživatel chce mít možnost si rozevřít planetu pro pozorování vnitřních struktur (jádro a jiné vrstvy).

#### **F-07 Uživatel se chce ocitnout na oběžné dráze Marsu**

Uživatel chce mít možnost se ocitnout na oběžné dráze Marsu.

**F-08 Uživatel chce zobrazit zrychlený pohyb Sluneční soustavy**

Uživatel chce mít možnost si zrychlit pohyb Sluneční soustavy pro lepší představivost pohybu objektů v ní.

#### **F-09 Uživatel chce zobrazit skutečnou rychlost pohybu Sluneční soustavy**

Uživatel chce mít možnost si zobrazit skutečnou rychlost pohybu Sluneční soustavy.

#### **F-10 Uživatel chce porovnat jednotlivá tělesa podle velikosti**

Uživatel chce mít možnost si zobrazit a porovnat jednotlivá tělesa podle velikosti.

#### **F-11 Uživatel chce porovnat Zemi a Měsíc**  $\sim$

Uživatel chce mít možnost si zobrazit a porovnat Zemi a Měsíc. K tomu se váže funkce zobrazení reálné vzdálenost vůči měřítku velikostí objektů.

#### **F-12 Uživatel chce lokalitu na Marsu**

Uživatel se chce mít možnost vyskytnout se na Marsu.

#### **F-13 Uživatel chce lokalitu na "mráčku"nad Sluncem**

Uživatel chce mít možnost být na "mráčku"nad pólem Slunce pro lepší pozorování Sluneční soustavy.

#### **F-14 Uživatel chce zobrazit vybraná tělesa v prostoru**

Uživatel chce mít možnost si zobrazit tělesa v prostoru. A to konkrétně: Solar Orbiter, Juice, Rosseta, Hubblův teleskop a Rover Curiosity

#### **F-15 Uživatel chce předdefinovanou protuberanci Slunce**

Uživatel chce, aby se na Slunci objevila protuberance.

#### <span id="page-24-0"></span>**5.3 Nefunkční požadavky**

#### **N-01 Aplikace bude vytvořena v systému Neos VR**

Většina funkcí bude vytvořena v systému Neos VR. Do systému budou nahraná předem vymodelovaná tělesa, která budou dále animovaná.

#### **N-02 Vizuální přívětivost modelů**

Textury modelů v aplikaci budou v největším rozlišení, které jsou dostupné.

#### **N-03 Aplikace bude nenáročná**

Aplikace bude co nejméně náročná, aby se předcházelo zbytečným zasekávání ve světě, které mohou způsobovat nevolnost.

#### <span id="page-24-1"></span>**5.3.1 Import**

Neos VR podporuje široké množství formátů 3D modelů. Základními formáty jsou .obj, .fbx či .blend. Celý seznam lze nalézt na webové adrese: https://wiki.neos.com/3D\_Model\_Import.

Ve své práci jsem používal formát .fbx, protože většinou zachovává i textury objektu, zatím co formát .obj importuje pouze čistý objekt.

Nahrání objektu do světa je velice jednoduché. Stačí si otevřít hlavní menu, ve spodní liště vybrat osobní adresář a najít lokaci souboru. Poté dvakrát poklikáme na soubor a Neos VR nás provede jejím nahráním (pro základní nastavení vždy vyberte horní levou možnost).

#### <span id="page-24-2"></span>**5.3.2 Export**

Neos VR umožnuje také export vytvořených objektů. Stačí uchopit daný objekt do ruky, otevřít hlavní menu a vybrat požadovanou lokaci umístění a kliknout vpravo nahoře na tlačítko *+*. Neos VR nám dá na možnost několik formátů konkrétně jako .fbx, .DAE či .obj.

Největším omezením exportu z Neos VR je export světů, který neni momentálně podporován a světy nelze vyexportovat.

## <span id="page-26-0"></span>**Kapitola 6**

## **Návrh a implementace řešení**

### <span id="page-26-1"></span>**6.1 Návrh**

V návrhu aplikace se nebudu zabývat průběhem, jak by měli uživatelé systém postupně používat. Důvod je takový, že v tomto systému bude mít každý uživatel volnou ruku a bude si moct zobrazovat objekty a přesouvat se na místa dle libosti. To se týká i v případě prezentátora, který se bude moci přizpůsobovat potřebám jeho diváků.

#### <span id="page-26-2"></span>**6.1.1 Ovládání**

Pro co nejpříjemnější ovládání bude mít prezentátor (či jiná osoba, pokud bude bez prezentátora) 3 ovládací panely.

První ovládací panel bude mít na starosti lokality, kde se budou diváci nacházet. Přepínání bude zajištěno pomocí tlačítek, kde se bude měnit pojmenování, aby bylo jasné, kam se po zmáčknutí diváci přesunou. Na ovládacím panelu bude navíc tlačítko pro zapnutí či vypnutí oběžných drah Sluneční soustavy.

Druhý ovládací panel bude zobrazovat a skrývat planety a měsíce. K tomu bude tlačítko na změnu velikosti těles vůči velikosti Země. Dále zde budou tlačítka na zobrazení vnitřních struktur planet. Na závěr zde bude tlačítko pro zobrazení Země a Měsíce s tím, že se bude moci zobrazit jejich reálná vzdálenost vůči aktuálnímu měřítku (předpokládám, že velikost Země bude podobná jako je velikost basketbalového míče).

Poslední ovládací panel bude starat pouze o jednoduché zobrazování ostatních těles jako jsou sondy, malé planetky, komety a jiná tělesa.

#### <span id="page-26-3"></span>**6.1.2 Průběh hlavních funkcí v aplikaci**

V aplikaci se bude nacházet pár důležitých hlavních funkcí, které je dobré si předem rozmyslet a navrhnout jejich způsob implementace.

#### **Přesun mezi oběžnou dráhou Země a pozicí nad sluncem**

Jednou z hlavních funkcí aplikace je bezesporu změna pohledu na Sluneční soustavu. Aby se předešlo vytváření nevolnosti během přesunu, je zapotřebí ztlumení světel ve scéně. To bude zajištěno plynulou změnou intenzity světla scény a snížení expozice samotného vesmíru, aby bylo simulováno ztlumení hvězd. Následně proběhne plynulý přesun na požadované místo a opětovné zesílení světel (celý proces viz. Obrázek [6.1\)](#page-27-0).

<span id="page-27-0"></span>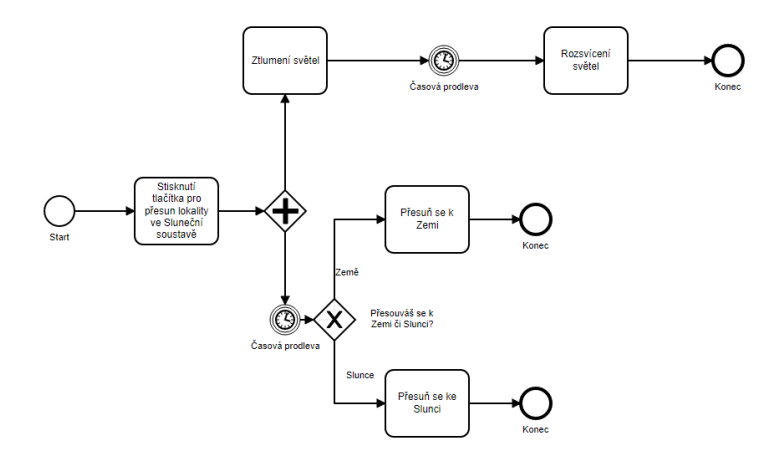

**Obrázek 6.1:** BPMN diagram průběhu přesunu mezi oběžnou dráhou Země a pozicí nad Sluncem

#### **Přesun mezi vesmírem a Marsem**

Tato funkce je velice podobná funkci ze sekce [6.1.2.](#page-26-3) V zásadě se bude lišit pouze tím, že místo přesunu pozic, nám Mars "vyroste"pod nohama (celý proces viz. Obrázek [6.2\)](#page-28-0).

#### **Zobrazení těles v prostoru**

Ač se může funkce (Obrázek [6.3\)](#page-28-1) zdát jednoduchá, nebude se jednat pouze o jednoduché zobrazení typu aktivuj/deaktivuj, ale o plynulé zobrazení objektu, aby vypadalo, že nám objekt vznikl (vzkvetl) z ničeho. To se bude týkat i následné změny velikosti vůči Zemi.

I přesto, že jsem si spoustu věcí dopředu rozmyslel a udělal si nějaký plán, nějčastějším řešením následných problémů byla metoda pokus-omyl.

<span id="page-28-0"></span>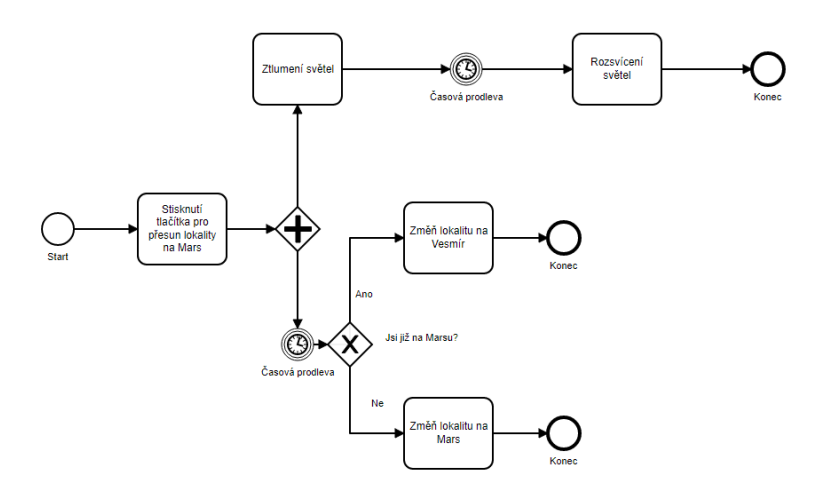

**Obrázek 6.2:** BPMN diagram průběhu změny lokalit mezi Vesmírem a Marsem

<span id="page-28-1"></span>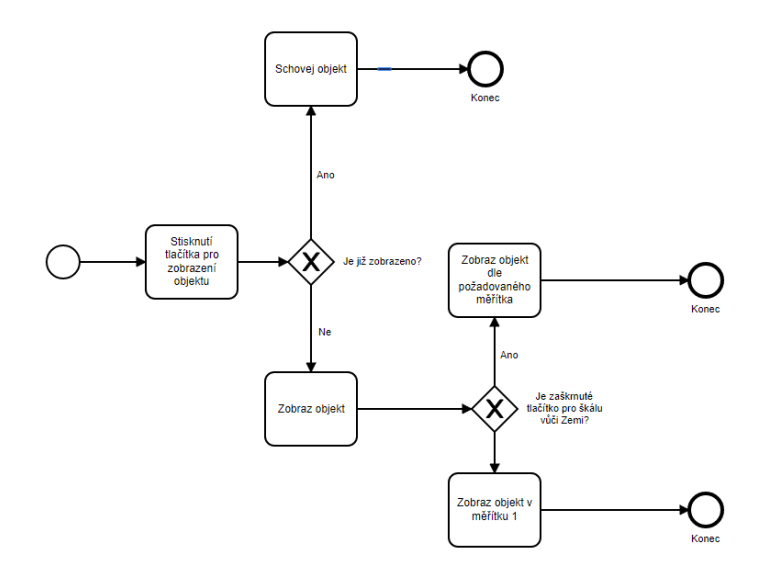

**Obrázek 6.3:** BPMN diagram průběhu zobrazení objektů v prostoru

## <span id="page-29-0"></span>**6.2 Implementace**

K implementaci objektů světa jsem využíval tři základní nástroje (více viz. sekce [4.3\)](#page-18-0). Dále jsem využil program *Maya 2020* [1](#page-29-4) , ve kterém jsem vytvořil model "mráčku", na kterém stojíme, a také modely rozpůlených planet.

Prvním krokem implementace aplikace bylo vytvoření světa v programu Neos VR, kde jsem dále upravoval a animoval objekty

#### <span id="page-29-1"></span>**6.2.1 Tvorba Slunce**

Pro vytvoření Slunce jsem potřeboval dva modely koule. Využil jsem, že systém má základní 3D modely (koule, krychle, válec, kužel) již připravené. Na první kouly jsem použil texturu povrchu Slunce (dále označovaná jako Slunce), druhá koule je použita za účelem svítícího okraje, aby dodala pocit zářícího objektu. Tyto koule jsem dal středy do jednoho bodu a zářící kouli jsem přesunul v hierarchii inspektora scény pod Slunce. Abych umožnil posun celého Slunce, bylo zapotřebí vypnout možnost kolize a chycení u zářící části. Dále jsem přidal materiálu Slunce OffsetTexture mapu a, pomocí nástroje LogiX, její průběžnou změnu, aby se zdálo, že povrch Slunce "bublá"[\[13\]](#page-37-6).

<span id="page-29-3"></span>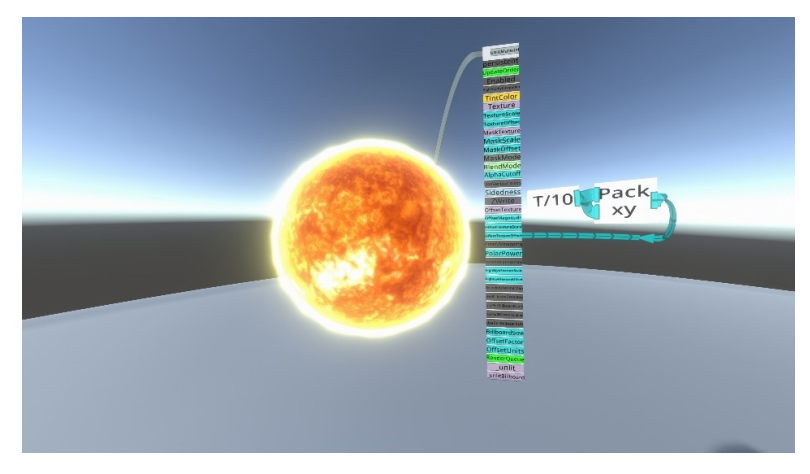

**Obrázek 6.4:** Objekt Slunce a funkce "bublání"povrchu

#### <span id="page-29-2"></span>**6.2.2 Animace Sluneční soustavy**

Pohyby planet ve Sluneční soustavě jsou dva, rotace okolo Slunce a rotace okolo vlastní osy. Rotace okolo své osy je vyřešena pomocí komponenty Spinner v inspektoru scény objektu, kde se zadává rychlost a směr otáčení. Rotace okolo Slunce byla náročnější, a proto musel být využit nástroj LogiX. Přestože se v realitě planety pohybují kolem Slunce podle *Keplerových zákonů*[\[6\]](#page-36-9), pro zjednodušení jsem v aplikaci použil jednodušší elipsovou dráhu. Funkce(viz. Obrázek [6.5\)](#page-30-2) spočívá v tom, že se X-ová a Z-ová souřadnice neustále počítá podle času světa a funkce sinus a cosinu nám zaručují kruhový oběh (pokud

<span id="page-29-4"></span> $1$ Maya je softwarový program pro vytváření 3D modelů a animací.[\[1\]](#page-36-10)

jsou nastaveny na poloměr 1). Následným zmenšením poloměru sinu docílíme elipsového oběhu. Násobením výsledných čísel kontrolujeme vzdálenost od středu (tedy vzdálenost od Slunce).

<span id="page-30-2"></span>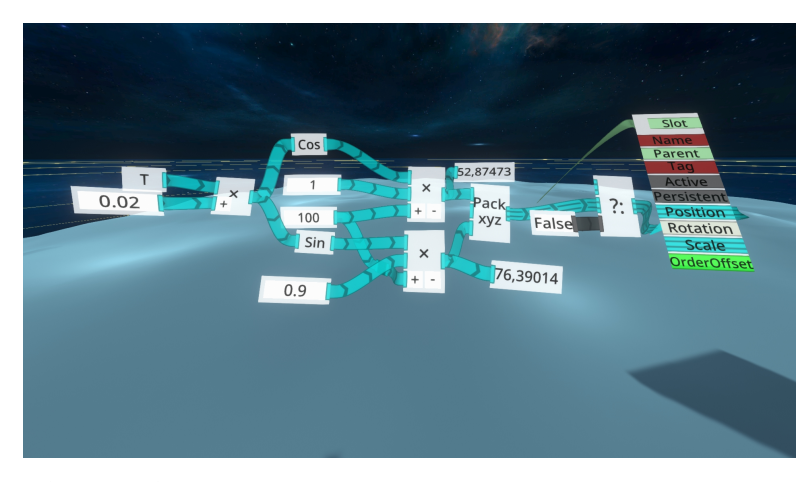

**Obrázek 6.5:** Funkce pro konstantní pohyb planet okolo Slunce

#### <span id="page-30-0"></span>**6.2.3 Ovládací panely**

Ovládací panely (obrázek [6.6](#page-30-1) byly čistě vytvářeny v aplikaci Neos VR za pomoci modelu kvádru a několika tlačítek (checkboxů), které pak ovládají dané objekty. Záměrně je na panelech navíc místo pro případné doplnění funkcí ve světě.

<span id="page-30-1"></span>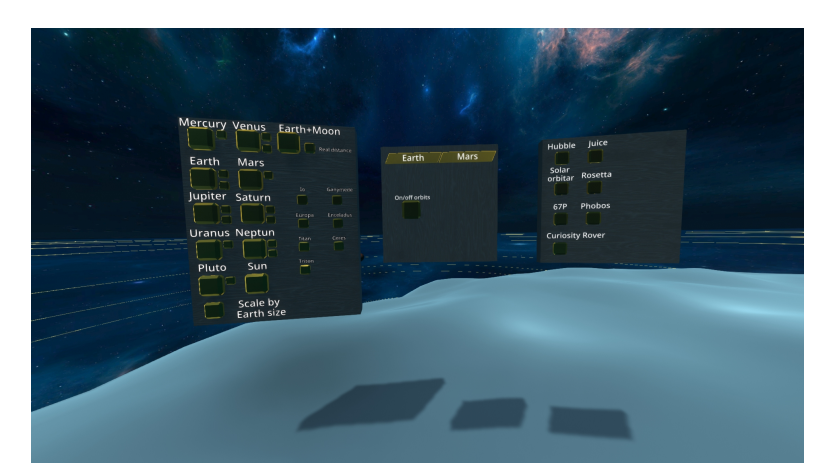

**Obrázek 6.6:** Ovládací penely pro kontrolu scén ve světě

#### **Ostatní animace**

Ostatní animace byly i nadále vytvářeny pomocí nástroje LogiX jeho programovacích zvyků.

#### <span id="page-31-0"></span>**6.2.4 Nasazení**

Jelikož Neos VR neumožňuje export celých světů, proto bude vytvořený svět zpřístupněn pro celou veřejnost uživatelů Neos VR. Budou však omezená práva, aby uživatelé nemohli bez souhlasu autora měnit scénu. Svět lze nalézt v sekci světů pod jménem **Solar System** vytvořený uživatelem **Sedlipat**.

Díky bezplatnému nainstalování Neos VR má k tomuto světu přístup téměř kdokoliv. Stačí si vytvořit bezplatný účet na Steamu a stáhnout Neos VR z jejich stránek [\[17\]](#page-37-3) či desktopové aplikace. O průběh nainstalování se postará Steam a stačí se řídit jejich pokyny.

## <span id="page-32-0"></span>**Kapitola 7 Testování**

### <span id="page-32-1"></span>**7.1 Výkonnostní testování**

Výkonnostní testování bylo prováděno na počítači s procesorem AMD-6300, grafickou kartou nVIDIA GeForce GTX 1600 a pamětí RAM 8GB.

<span id="page-32-4"></span>Neos VR nemá nativní výkonnostní testování, proto jsem se rozhodl anonymně porovnat svůj svět se statickými světy (viz. Tabulka [7.1\)](#page-32-4), které se také zabývají Sluneční soustavou. Pro porovnání byl použit debugovací dialog Neosu VR.

|                                 | Můj svět Svět 1 Svět 2 |      |      |
|---------------------------------|------------------------|------|------|
| Framerates<br>$(f_{\text{DS}})$ | 58                     | 60.8 | 57.7 |
| Render time<br>(ms)             | 19.18                  | 13.9 | 13.2 |
| Počet načítaných<br>položek     | 763                    | 847  | 971  |

**Tabulka 7.1:** Výkonnostní srovnání dle Debug Dialogu aplikace Neos VR

Přestože můj svět neni pouze statický, ale odehrává se tam spoustu malých procesů, má velice srovnatelný počet snímků za vteřinu. Kde naopak trochu ztrácí, tak je čas vykreslování objektů a to přibližně o 70%.

### <span id="page-32-2"></span>**7.2 Uživatelské testování**

Svět testovalo několik uživatelů a byli požádáni o náhodné proklikávání ovládacími panely za účelem průběhu náhodných sekvencí, stejně jako by do světa přišel náhodný člověk, který o něm nic neví.

#### <span id="page-32-3"></span>**Výsledek testování**

Žádná zásadní chyba během testování nenastala a objekty se chovaly jak bylo předpokládáno. Jediné výtky se týkaly zaškrtávacího boxu vnitřních struktur planet, který zůstává zaškrtnutý i pokud schováme celou planetu.

#### <span id="page-33-0"></span>**7.2.1 Nedostatky aplikace**  $\mathcal{L}_{\mathcal{A}}$

Nedostatky aplikace se vztahují k malé části nesplněných požadavků, jako je pohyb Roveru na Marsu, průlet Saturnovým prstencem a zobrazení reálné rychlosti oběhu planet.

Některé požadavky byl z důvodu složitější implementace lehce pozměněny. Jedná se o *F-15 Uživatel chce předdefinovanou protuberanci Slunce*, místo protuberance je vytvořena animace textury Slunce, aby to vypadlo, že na Slunci vznikají chemické reakce.

# <span id="page-34-0"></span>**Kapitola 8**

**Závěr**

Hlavním cíle této bakalářské práce bylo vytvoření virtuálního světa, který přiblíží chování a prostředí Sluneční soustavy a jejích objektů.

V analytické části jsem se převážně věnoval sestavení funkčních požadavků a problémům a omezením při importu a exportu objektů.

Pro vytvoření světa byla využita aplikace Neos VR a její programovací jazyk LogiX, dík kterému bylo možné animovat objekty ve scéně.

Svět je veřejně přístupný v kolekci světů Neos VR a může být dále vylepšován a rozšiřován.

Výsledkem práce je vzdělávací svět přístupný každému s přístupem do aplikace Neos VR. Můžeme tedy říci, že se jednalo o vytvoření jakého si přenosného a lehce dostupného planetária.

## <span id="page-36-0"></span>**Literatura**

- <span id="page-36-10"></span>[1] Autodesk. Maya 2020 [online]. Dostupné z: [https://www.autodesk.](https://www.autodesk.cz/products/maya/overview?panel=buy#maya-intro) [cz/products/maya/overview?panel=buy#maya-intro](https://www.autodesk.cz/products/maya/overview?panel=buy#maya-intro).
- <span id="page-36-5"></span>[2] D. BARNARD. History of vr - timeline of events and tech development [online]. Dostupné z: [https://virtualspeech.com/blog/](https://virtualspeech.com/blog/history-of-vr) [history-of-vr](https://virtualspeech.com/blog/history-of-vr).
- <span id="page-36-2"></span>[3] Christopher. Budoucnost edtechu: Ohromný potenciál augmentované reality [online]. Dostupné z: [https://medium.com/edtech-kisk/](https://medium.com/edtech-kisk/budoucnost-edtechu-ohromny-potencial-augmentovane-reality-7a17044a5cafy) [budoucnost-edtechu-ohromny-potencial-augmentovane-reality-7a17044a5cafy](https://medium.com/edtech-kisk/budoucnost-edtechu-ohromny-potencial-augmentovane-reality-7a17044a5cafy).
- <span id="page-36-6"></span>[4] Dictionary.com. Virtual reality [online]. Dostupné z: [https://www.](https://www.dictionary.com/browse/virtual-reality) [dictionary.com/browse/virtual-reality](https://www.dictionary.com/browse/virtual-reality).
- <span id="page-36-1"></span>[5] V. Education. Virtuální realita – historie a současnost [online]. Dostupné z: [https://vreducation.cz/](https://vreducation.cz/virtualni-realita-historie-a-soucasnost/) [virtualni-realita-historie-a-soucasnost/](https://vreducation.cz/virtualni-realita-historie-a-soucasnost/).
- <span id="page-36-9"></span>[6] J. HOŘÁKOVÁ. Keplerovy zákony a matematická analýza [online]. Dostupné z: <https://is.muni.cz/th/vjzgk/>, 2006.
- <span id="page-36-8"></span>[7] M. HRBÁČ. Využití rozšířené reality pro vizualizaci bim [online]. Dostupné z: [https://dspace.vsb.cz/bitstream/handle/10084/](https://dspace.vsb.cz/bitstream/handle/10084/137327/HRB0030_HGF_N2102_3902T064_2018.pdf?sequence=1) [137327/HRB0030\\_HGF\\_N2102\\_3902T064\\_2018.pdf?sequence=1](https://dspace.vsb.cz/bitstream/handle/10084/137327/HRB0030_HGF_N2102_3902T064_2018.pdf?sequence=1).
- <span id="page-36-7"></span>[8] V. JUŘENA. Využití rozšířené reality v oblasti automobilového průmyslu [online]. Dostupné z: [https://dspace.vsb.cz/bitstream/](https://dspace.vsb.cz/bitstream/handle/10084/115410/JUR0188_HGF_B2102_6209R013_2016.pdf?sequence=1) handle/10084/115410/JUR0188 HGF B2102 6209R013 2016.pdf? [sequence=1](https://dspace.vsb.cz/bitstream/handle/10084/115410/JUR0188_HGF_B2102_6209R013_2016.pdf?sequence=1).
- <span id="page-36-4"></span>[9] J. KAPOUN. Jaron lanier: PrvnÍ hrÁČ ve virtuÁlnÍm svĚtĚ [online]. Dostupné z: [http://www.scienceworld.cz/clovek/](http://www.scienceworld.cz/clovek/jaron-lanier-prvni-hrac-ve-virtualnim-svete-1862/?switch_theme=mobile) [jaron-lanier-prvni-hrac-ve-virtualnim-svete-1862/?switch\\_](http://www.scienceworld.cz/clovek/jaron-lanier-prvni-hrac-ve-virtualnim-svete-1862/?switch_theme=mobile) [theme=mobile](http://www.scienceworld.cz/clovek/jaron-lanier-prvni-hrac-ve-virtualnim-svete-1862/?switch_theme=mobile).
- <span id="page-36-3"></span>[10] T. KLÁN, Petr; MARIANČÍK. Jak stavět virtuální světy v metaverzu neos. london: Solirax ltd, 2019. isbn 9788088320265.

8. Závěr **........................................**

- <span id="page-37-5"></span>[11] V. E. Ltd. Tesla suit [online]. Dostupné z: [https://teslasuit.io/](https://teslasuit.io/the-suit/) [the-suit/](https://teslasuit.io/the-suit/).
- <span id="page-37-0"></span>[12] Q. Ma, R. Rejab, M. Abdullah, and I. Mat Sahat. Design an inexpensive augmented reality platform for the customized application. *Journal of Modern Manufacturing Systems and Technology*, 10 2019.
- <span id="page-37-6"></span>[13] T. MARIANČÍK. Creating materials in neos vr – tutorial. youtube [online]. Dostupné z: <https://www.youtube.com/watch?v=WhkoJaPk9AU>.
- <span id="page-37-4"></span>[14] T. MARIANČÍK. Neosvr demonstrates full mouth tracking on their avatars [online]. Dostupné z: [https://ryanschultz.com/2020/05/27/](https://ryanschultz.com/2020/05/27/neosvr-demonstrates-full-mouth-tracking-on-their-avatars/) [neosvr-demonstrates-full-mouth-tracking-on-their-avatars/](https://ryanschultz.com/2020/05/27/neosvr-demonstrates-full-mouth-tracking-on-their-avatars/).
- <span id="page-37-2"></span>[15] P. MARTINEK. Možnosti užití virtuální a rozšířené reality v chemickém průmyslu [online]. Dostupné z: [https:](https://dspace.vsb.cz/bitstream/handle/10084/115410/JUR0188_HGF_B2102_6209R013_2016.pdf?sequence=1) [//dspace.vsb.cz/bitstream/handle/10084/115410/JUR0188\\_](https://dspace.vsb.cz/bitstream/handle/10084/115410/JUR0188_HGF_B2102_6209R013_2016.pdf?sequence=1) [HGF\\_B2102\\_6209R013\\_2016.pdf?sequence=1](https://dspace.vsb.cz/bitstream/handle/10084/115410/JUR0188_HGF_B2102_6209R013_2016.pdf?sequence=1).
- <span id="page-37-1"></span>[16] A. SOUPPOURIS. How htc and valve built the vive [online]. Dostupné z: [https://www.](https://www.engadget.com/2016-03-18-htc-vive-an-oral-history.html?guce_referrer=aHR0cHM6Ly93aWtpc29maWEuY3ov&guce_referrer_sig=AQAAAMFguqy4Q-vr7O_IBAV61faBidJYBGRBht1V6d4mxNGFfY2E3fBSeZOXPir8zd2IZc13veyf7b0zWODpin6CeMo0Y-VG7qo2Fuea4DBGLR9epfo-Bz8KIBen73MVSdouHquMogOo5Ozg_pR4WdaqFVoqtSj0RqRj8aeSKxFGSCm5) [engadget.com/2016-03-18-htc-vive-an-oral-history.](https://www.engadget.com/2016-03-18-htc-vive-an-oral-history.html?guce_referrer=aHR0cHM6Ly93aWtpc29maWEuY3ov&guce_referrer_sig=AQAAAMFguqy4Q-vr7O_IBAV61faBidJYBGRBht1V6d4mxNGFfY2E3fBSeZOXPir8zd2IZc13veyf7b0zWODpin6CeMo0Y-VG7qo2Fuea4DBGLR9epfo-Bz8KIBen73MVSdouHquMogOo5Ozg_pR4WdaqFVoqtSj0RqRj8aeSKxFGSCm5) [html?guce\\_referrer=aHR0cHM6Ly93aWtpc29maWEuY3ov&](https://www.engadget.com/2016-03-18-htc-vive-an-oral-history.html?guce_referrer=aHR0cHM6Ly93aWtpc29maWEuY3ov&guce_referrer_sig=AQAAAMFguqy4Q-vr7O_IBAV61faBidJYBGRBht1V6d4mxNGFfY2E3fBSeZOXPir8zd2IZc13veyf7b0zWODpin6CeMo0Y-VG7qo2Fuea4DBGLR9epfo-Bz8KIBen73MVSdouHquMogOo5Ozg_pR4WdaqFVoqtSj0RqRj8aeSKxFGSCm5) [guce\\_referrer\\_sig=AQAAAMFguqy4Q-vr7O\\_](https://www.engadget.com/2016-03-18-htc-vive-an-oral-history.html?guce_referrer=aHR0cHM6Ly93aWtpc29maWEuY3ov&guce_referrer_sig=AQAAAMFguqy4Q-vr7O_IBAV61faBidJYBGRBht1V6d4mxNGFfY2E3fBSeZOXPir8zd2IZc13veyf7b0zWODpin6CeMo0Y-VG7qo2Fuea4DBGLR9epfo-Bz8KIBen73MVSdouHquMogOo5Ozg_pR4WdaqFVoqtSj0RqRj8aeSKxFGSCm5) [IBAV61faBidJYBGRBht1V6d4mxNGFfY2E3fBSeZOXPir8zd2IZc13veyf7b0](https://www.engadget.com/2016-03-18-htc-vive-an-oral-history.html?guce_referrer=aHR0cHM6Ly93aWtpc29maWEuY3ov&guce_referrer_sig=AQAAAMFguqy4Q-vr7O_IBAV61faBidJYBGRBht1V6d4mxNGFfY2E3fBSeZOXPir8zd2IZc13veyf7b0zWODpin6CeMo0Y-VG7qo2Fuea4DBGLR9epfo-Bz8KIBen73MVSdouHquMogOo5Ozg_pR4WdaqFVoqtSj0RqRj8aeSKxFGSCm5)zWODpin6CeMo0Y-V [pR4WdaqFVoqtSj0RqRj8aeSKxFGSCm5](https://www.engadget.com/2016-03-18-htc-vive-an-oral-history.html?guce_referrer=aHR0cHM6Ly93aWtpc29maWEuY3ov&guce_referrer_sig=AQAAAMFguqy4Q-vr7O_IBAV61faBidJYBGRBht1V6d4mxNGFfY2E3fBSeZOXPir8zd2IZc13veyf7b0zWODpin6CeMo0Y-VG7qo2Fuea4DBGLR9epfo-Bz8KIBen73MVSdouHquMogOo5Ozg_pR4WdaqFVoqtSj0RqRj8aeSKxFGSCm5).
- <span id="page-37-3"></span>[17] N. VR. Steam [online]. Dostupné z: [https://store.steampowered.](https://store.steampowered.com/app/740250/Neos_VR/) [com/app/740250/Neos\\_VR/](https://store.steampowered.com/app/740250/Neos_VR/).

## <span id="page-38-0"></span>**Příloha A**

## **Zdroje textur**

Slunce - https://www.solarsystemscope.com/textures/download/8k\_sun.jpg Mercur - https://www.solarsystemscope.com/textures/download/8k\_mercury.jpg Venuše -https://www.solarsystemscope.com/textures/download/8k\_venus\_surface.jpg Venuše atmosféra - https://www.solarsystemscope.com/textures/download/4k\_venus\_atmosphere.jpg Země - https://www.solarsystemscope.com/textures/download/8k\_earth\_daymap.jpg Země obloha - https://www.solarsystemscope.com/textures/download/8k\_earth\_clouds.jpg Mars - https://www.solarsystemscope.com/textures/download/8k\_mars.jpg Jupiter - https://www.solarsystemscope.com/textures/download/8k\_jupiter.jpg Saturn - https://www.solarsystemscope.com/textures/download/8k\_saturn.jpg Saturnův prstenec - https://www.solarsystemscope.com/textures/download/8k\_saturn\_ring\_alpha.png Uran - https://www.solarsystemscope.com/textures/download/2k\_uranus.jpg Neptun - https://www.solarsystemscope.com/textures/download/2k\_neptune.jpg Pluto - https://planet-texture-maps.fandom.com/wiki/Pluto Měsíc - https://www.solarsystemscope.com/textures/download/8kmoon.jpgg/download/8kmoon.jpgg/download/8k Ceres - https://www.solarsystemscope.com/textures/download/4k\_ceres\_fictional.jpg Europa - https://planet-texture-maps.fandom.com/wiki/Europa Enceladus https://planet-texture-maps.fandom.com/wiki/Enceladus Io - https://planettexture-maps.fandom.com/wiki/Io Titan - https://planet-texture-maps.fandom.com/wiki/Titan Ganymedes - https://planet-texture-maps.fandom.com/wiki/Ganymede

Triton - https://planet-texture-maps.fandom.com/wiki/Triton

## <span id="page-40-0"></span>**Příloha B**

## **Zdroje 3D modelů**

Phobos - https://solarsystem.nasa.gov/resources/2358/phobos-3d-model/ 67P - https://sci.esa.int/comet-viewer/ Hubblův teleskop - https://solarsystem.nasa.gov/resources/2383/hubblespace-telescope-3d-model/ Solar Orbiter - http://scifleet.esa.int/static/downloads/solar\_orbiter/solar\_orbiter.fbx Rosseta - http://scifleet.esa.int/static/downloads/rosetta/rosetta.fbx Juice - http://scifleet.esa.int/static/downloads/juice/juice.fbx Mars Curiosity Rover - https://mars.nasa.gov/resources/24584/curiosityrover-3d-model/